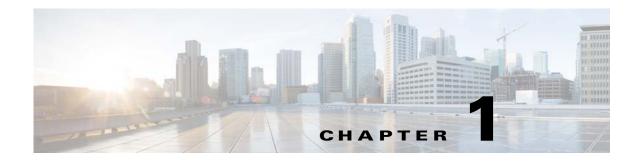

# **Using Command-Line Interface**

#### **Revised: November, 2014**

This chapter provides information for understanding the Cisco ASR 901 series router using the command-line interface (CLI). This chapter includes the following sections:

- Getting Help, page 1-1
- How to Find Command Options, page 1-2
- Understanding Command Modes, page 1-4
- Using the No and Default Forms of Commands, page 1-5
- Saving Configuration Changes, page 1-5

For an overview of the Cisco ASR 901 series router, refer to the Cisco ASR 901 Series Aggregation Services Router Software Configuration Guide.

### **Getting Help**

To obtain a list of commands that are available for each command mode, enter a question mark (?) at the system prompt. You also can obtain a list of any command's associated keywords and arguments with the context-sensitive help feature.

Table 1-1 lists commands you can enter to get help that is specific to a command mode, a command, a keyword, or an argument.

| Command                               | Purpose                                                                                                    |  |
|---------------------------------------|----------------------------------------------------------------------------------------------------|--|
| abbreviated-command-entry?            | Obtain a list of commands that begin with a particular character string. (Do not leave a space between the command and question mark.) |  |
| abbreviated-command-entry <tab></tab> | Complete a partial command name.                                                                                                    |  |
| ?                                     | List all commands available for a particular command mode.                                                                             |  |
| command ?                             | List a command's associated keywords. Leave a space between the command and question mark.                                             |  |
| command keyword ?                     | List a keyword's associated arguments. Leave a space between the keyword and question mark.                                            |  |

Table 1-1 Getting Help

## **How to Find Command Options**

This section provides an example of how to display syntax for a command. The syntax can consist of optional or required keywords. To display keywords for a command, enter a question mark (?) at the configuration prompt or after entering part of a command followed by a space. The Cisco ASR 901 series router software displays a list of available keywords along with a brief description of the keywords. For example, if you are in global configuration mode and want to see all the keywords for the **cem** command, you enter **cem** ?.

Table 1-2 shows examples of how you can use the question mark (?) to assist you in entering commands and also guides you through entering the following command:

• interface gigabitethernet 0/1

#### Table 1-2How to Find Command Options

| Command                                                                                                    | Comment                                                                                                    |
|----------------------------------------------------------------------------------------------------|----------------------------------------------------------------------------------------------------|
| Router> <b>enable</b><br>Password: <password><br/>Router#</password>                                                 | Enter the <b>enable</b> command and password to access privileged EXEC commands.                                           |
|                                                                                                    | You are in privileged EXEC mode when the prompt changes to Router#.                                                        |
| Router# <b>configure terminal</b><br>Enter configuration commands, one per line. End with CNTL/Z.<br>Router(config)# | Enter global configuration mode.<br>You are in global configuration mode<br>when the prompt changes to<br>Router(config)#. |

| Table 1-2 | How to Find Command Options (continued) |
|-----------|-----------------------------------------|
|-----------|-----------------------------------------|

| Command<br>Router(config)# interface gigabitethernet ?<br><1-9> GigabitEthernet interface number<br>Router(config)# interface gigabitethernet 0/1<br>Router(config-if)# |                                                                                          | Comment                                                                                                    |  |
|----------------------------------------------------------------------------------------------------|------------------------------------------------------------------------------------------|----------------------------------------------------------------------------------------------------|--|
|                                                                                                    |                                                                                          | Enter interface configuration mode by<br>specifying the Gigabit Ethernet<br>interface that you want to configure<br>using the <b>interface gigabitethernet</b><br>global configuration command. |  |
|                                                                                                    |                                                                                          | Enter a ? to display what you must<br>enter next on the command line. In<br>this example, you must enter an<br>interface number from 1 to 9 in the<br>format <i>module-number/port-number</i> . |  |
|                                                                                                    | You are in interface config<br>mode when the prompt cha<br>Router(config-if)#.           |                                                                                                    |  |
| Router(config-if)#?                                                                                                    |                                                                                          | Enter a ? to display a list of all the                                                                                                    |  |
| Interface configurat                                                                                                    |                                                                                          | interface configuration commands                                                                                                    |  |
| -                                                                                                    | Build a bridge boolean access expression                                                 | available for the Gigabit Ethernet                                                                                                    |  |
| arp                                                                                                    | Set arp type (arpa, probe, snap) or timeout                                              | interface.                                                                                                    |  |
| backup                                                                                                    | Modify backup parameters                                                                 | Interface.                                                                                                    |  |
| bandwidth<br>bgp-policy                                                                                                    | Set bandwidth informational parameter<br>Apply policy propogated by bgp community string |                                                                                                    |  |
| bridge-group                                                                                                    | Transparent bridging interface parameters                                                |                                                                                                    |  |
| carrier-delay                                                                                                    | Specify delay for interface transitions                                                  |                                                                                                    |  |
| cdp                                                                                                    | CDP interface subcommands                                                                |                                                                                                    |  |
| channel-group                                                                                                    | Etherchannel/port bundling configuration                                                 |                                                                                                    |  |
| clns                                                                                                    | CLNS interface subcommands                                                               |                                                                                                    |  |
| cmns                                                                                                    | OSI CMNS                                                                                 |                                                                                                    |  |
| custom-queue-list                                                                                                    |                                                                                          |                                                                                                    |  |
| decnet                                                                                                    | Interface DECnet config commands                                                         |                                                                                                    |  |
| default                                                                                                    | Set a command to its defaults                                                            |                                                                                                    |  |
| delay                                                                                                    | Specify interface throughput delay                                                       |                                                                                                    |  |
| description                                                                                                    | Interface specific description                                                           |                                                                                                    |  |
| dlsw                                                                                                    | DLSw interface subcommands                                                               |                                                                                                    |  |
| dspu                                                                                                    | Down Stream PU                                                                           |                                                                                                    |  |
| exit                                                                                                    | Exit from interface configuration mode                                                   |                                                                                                    |  |
| fair-queue                                                                                                    | Enable Fair Queuing on an Interface                                                      |                                                                                                    |  |
| flowcontrol                                                                                                    | Configure flow operation.                                                                |                                                                                                    |  |
| fras                                                                                                    | DLC Switch Interface Command                                                             |                                                                                                    |  |
| help                                                                                                    | Description of the interactive help system                                               |                                                                                                    |  |
| hold-queue                                                                                                    | Set hold queue depth                                                                     |                                                                                                    |  |
| ip                                                                                                    | Interface Internet Protocol config commands                                              |                                                                                                    |  |
| ipx<br>                                                                                                    | Novell/IPX interface subcommands                                                         |                                                                                                    |  |
| isis                                                                                                    | IS-IS commands<br>ISO-IGRP interface subcommands                                         |                                                                                                    |  |
| iso-igrp                                                                                                    | 150-16KP INCEITACE SUBCOMMANDS                                                           |                                                                                                    |  |
|                                                                                                    |                                                                                          |                                                                                                    |  |
|                                                                                                    |                                                                                          |                                                                                                    |  |
|                                                                                                    |                                                                                          |                                                                                                    |  |
| •                                                                                                    |                                                                                          |                                                                                                    |  |

# **Understanding Command Modes**

The Cisco ASR 901 series router Cisco IOS user interface is divided into many different modes. The commands that are available to you depend on which mode you are currently in. You can obtain a list of commands that are available for each command mode by entering a question mark (?) at the system prompt.

When you start a session on the Cisco ASR 901 series router, you begin in user mode, often called EXEC mode. Only a limited subset of the commands are available in EXEC mode. In order to have access to all commands, you must enter privileged EXEC mode. Normally, you must enter a password to enter privileged EXEC mode. From privileged EXEC mode, you can enter any EXEC command or enter global configuration mode. Most EXEC commands are one-time commands, such as **show** commands, which show the current status of a given item, and **clear** commands, which clear counters or interfaces. The EXEC commands are not saved across reboots of the Cisco ASR 901 series router.

The configuration modes allow you to make changes to the running configuration. If you later save the configuration, these commands are stored across Cisco ASR 901 series router reboots. In order to get to the various configuration modes, you must start at global configuration mode where you can enter interface configuration mode, subinterface configuration mode, and a variety of protocol-specific modes.

ROM-monitor mode is a separate mode that is used when the Cisco ASR 901 series router cannot boot properly. If your Cisco ASR 901 series router or access server does not find a valid system image when it is booting, or if its configuration file is corrupted at startup, the system might enter ROM-monitor mode.

Table 1-3 provides a summary of the main command modes.

| Command<br>Mode            | Access Method                                                                                                  | Prompt             | Exit Method                                                                                                    |
|----------------------------|----------------------------------------------------------------------------------------------------|--------------------|----------------------------------------------------------------------------------------------------|
| User EXEC                  | Log in.                                                                                                    | Router>            | Use the <b>logout</b> command.                                                                                                    |
| Privileged<br>EXEC         | From user EXEC mode,<br>enter the <b>enable</b> EXEC<br>command.                                               | Router#            | To exit to user EXEC mode, enter the disable<br>command.To enter global configuration mode, enter the<br>configure terminal privileged EXEC command.                                                                                                    |
| Global<br>configuration    | From privileged EXEC<br>mode, enter the<br><b>configure terminal</b><br>privileged EXEC<br>command.            | Router(config)#    | To exit to privileged EXEC mode, enter the <b>exit</b> or<br><b>end</b> command or press <b>Ctrl-Z</b> .<br>To enter interface configuration mode, enter an<br><b>interface</b> configuration command.                                                                    |
| Interface<br>configuration | From global<br>configuration mode,<br>enter by specifying an<br>interface with an<br><b>interface</b> command. | Router(config-if)# | <ul> <li>To exit to global configuration mode, enter the exit command.</li> <li>To exit to privileged EXEC mode, enter the exit command or press Ctrl-Z.</li> <li>To enter subinterface configuration mode, specify a subinterface with the interface command.</li> </ul> |

#### Table 1-3 Summary of Main Command Modes

For more information on command modes, refer to the "Using the Command Line Interface" chapter of the *Configuration Fundamentals Configuration Guide*.

Γ

### **Using the No and Default Forms of Commands**

Almost every configuration command has a **no** form. In general, enter the **no** form to disable a function. Use the command without the keyword **no** to reenable a disabled function or to enable a function that is disabled by default. For example, IP routing is enabled by default. To disable IP routing, specify the **no ip routing** command and specify **ip routing** to reenable it. This publication provides the complete syntax for the configuration commands and describes what the **no** form of a command does.

Configuration commands can have a **default** form. The **default** form of a command returns the command setting to its default. Most commands are disabled by default, so the **default** form is the same as the **no** form. However, some commands are enabled by default and have arguments that are set to certain default values. In these cases, the **default** form of the command enables the command and sets arguments to their default values. This publication describes what the **default** form of a command does if the command is not the same as the **no** form.

# **Saving Configuration Changes**

To save your configuration changes to your startup configuration so that they will not be lost if there is a system reload or power outage, enter the following command:

Router# copy system:running-config nvram:startup-config Building configuration...

It might take a minute or two to save the configuration. After the configuration has been saved, the following output appears:

[OK] Router#

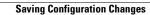

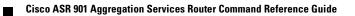